## **Create an Event**

## **Create an Event**

From the PASS home screen:

- 1. Click **List of events**.
- 2. Click **Create New Event**.
- 3. Enter the **event** in the Event field.
- 4. Click the **Curriculum** field; then click the appropriate **curriculum**.
- 5. Enter a **description** in the Description field.
- 6. Click the **Estimated Length of Time in minutes** field.
- 7. Enter the **duration** of the event; then press [**Tab**].
- 8. Ensure that all information is accurate; then click **Save**.

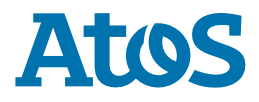